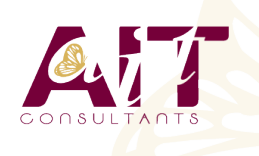

**SARL ONEO**  1025 rue Henri Becquerel Parc Club du Millénaire, Bât. 27 34000 MONTPELLIER **N° organisme : 91 34 0570434**

**Nous contacter : +33 (0)4 67 13 45 45 www.ait.fr contact@ait.fr**

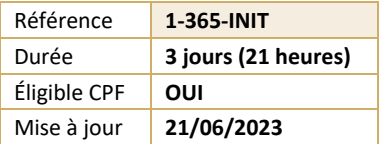

# **Microsoft 365 - Utiliser les outils collaboratifs - Initiation**

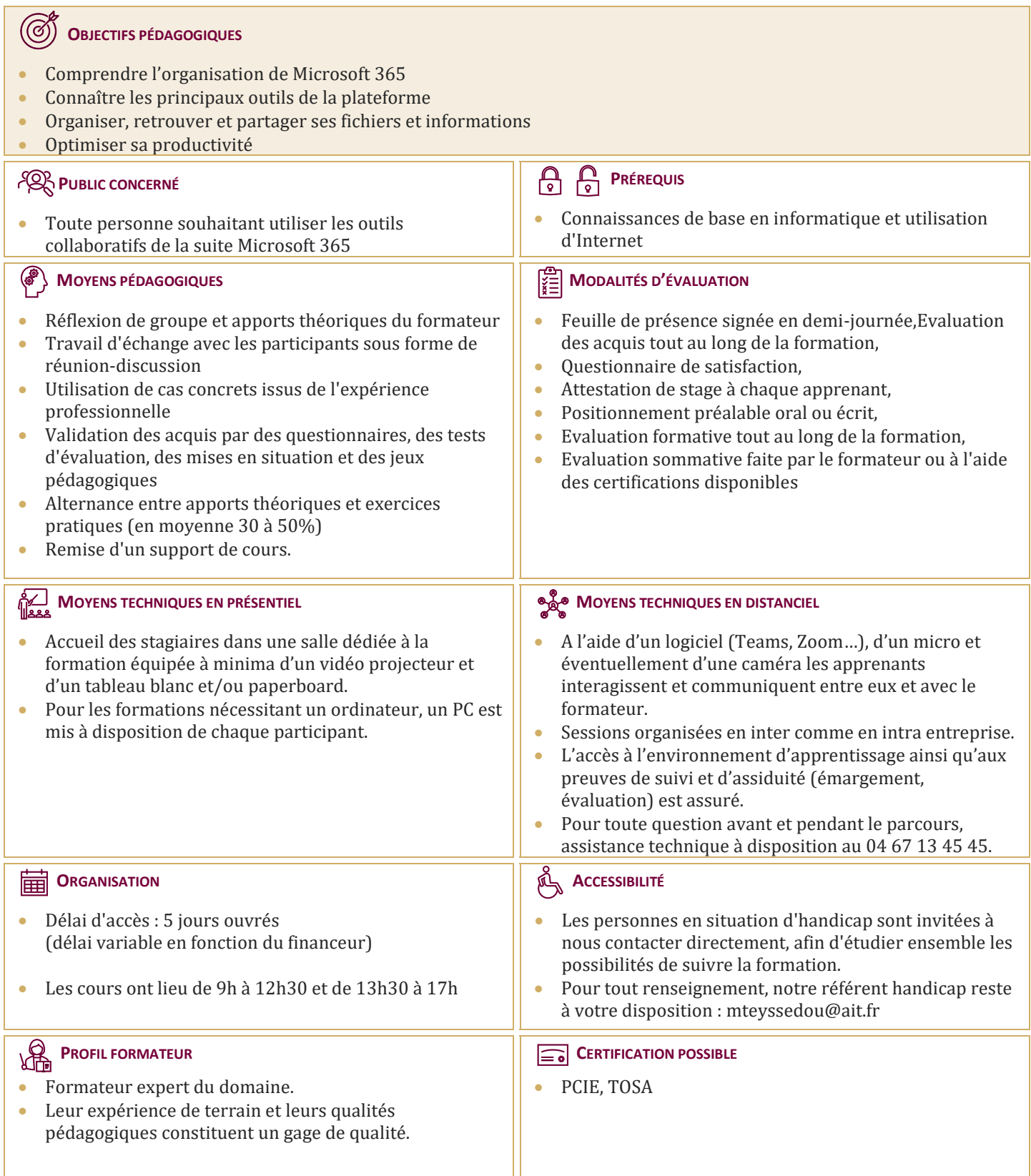

## **Microsoft 365 - Utiliser les outils collaboratifs - Initiation**

## **DÉMARRER AVEC OFFICE 365 (30 MINUTES)**

- Vue d'ensemble
- $\Box$  Se connecter / se déconnecter du portail
- $\Box$  Interface du portail
- $\Box$  Tour d'horizon des différents outils

## **ONEDRIVE**

## **1. INTRODUCTION (30 MINUTES)**

- $\Box$  1. Introduction (30 minutes)
- □ Présentation du concept et découverte du Cloud
- $\Box$  Ou'est-ce que OneDrive ?
- $\Box$  Comprendre OneDrive
- $\Box$  Accéder au stockage et les limites
- Accéder à OneDrive
- $\Box$  OneDrive dans l'explorateur de fichiers Windows

#### **2. PRISE EN MAIN DE L'INTERFACE (45 MINUTES)**

- $\Box$  Utiliser le volet de navigation
- $\Box$  Utiliser le volet des fichiers
- $\Box$  Utiliser la barre d'outils

#### **3. CRÉER ET GÉRER SES DOCUMENTS OU DOSSIERS (60 MINUTES)**

- $\Box$  Création d'un dossier ou d'un fichier
- $\Box$  Partager des fichiers ou des dossiers
- Enregistrer directement dans OneDrive depuis une application Office
- $\Box$  Sélectionner des fichiers ou des dossiers
- $\Box$  Copier, déplacer des fichiers ou des dossiers

#### **4. TRIER LA LISTE DES FICHIERS (15 MINUTES)**

- Apprendre à utiliser l'outil Tri
- $\Box$  Utiliser le tri personnalisé et l'enregistrement

## **TEAMS : ÊTRE À L'AISE DANS L'UTILISATION DE L'OUTIL**

#### **1. DÉCOUVRIR MICROSOFT TEAMS (30 MINUTES)**

- $\Box$  1. Découvrir Microsoft Teams (30 minutes)
- $\Box$  Ou'est-ce que Microsoft Teams ?
- Se connecter à Microsoft Teams
- $\Box$  Prendre en main l'interface

## **2. TRAVAILLER EN ÉQUIPE (30 MINUTES)**

- $\Box$  Comprendre l'organisation en équipe avec des canaux
- $\Box$  Créer des canaux

## **3. BIEN UTILISER LES PUBLICATIONS (30 MINUTES)**

- $\Box$  Répondre à une publication, écrire une publication ou une annonce
- $\Box$  Mentionner quelqu'un
- $\Box$  Rester informé avec "Activité" et les notifications
- Enregistrer une publication pour la lire plus tard

#### **4. CONVERSATIONS, APPELS ET RÉUNIONS (60 MINUTES)**

- $\Box$  Improviser une réunion audio et vidéo
- $\Box$  Visualiser et gérer les réunions dans le calendrier de Teams
- Gérer les paramètres audio
- $\Box$  Rejoindre une réunion dans Teams
- $\Box$  Partager du contenu dans une réunion
- Utiliser l'affichage "Conversations"

## **5. GÉRER SES FICHIERS (30 MINUTES)**

- $\Box$  Retrouver des fichiers dans un canal
- Initier une coédition sur un fichier à partir de Teams
- Accéder à ses fichiers OneDrive à partir de Teams
- $\Box$  Accéder aux dossiers d'un canal depuis l'explorateur de fichiers Windows

## **INITIATION À SHAREPOINT**

#### **1. LES BIBLIOTHÈQUES DE DOCUMENTS (60 MINUTES)**

- $\Box$  1. Les bibliothèques de documents (60 minutes)
- $\Box$  Comprendre les points communs avec les listes
- Gérer le menu du document
- $\Box$  Utiliser des onglets
- $\Box$  Ouvrir un document avec Office ou avec Excel dans le navigateur
- $\Box$  Modifier, extraire / archiver un document
- Gérer les métadonnées (propriétés)
- $\Box$  Télécharger un document / des documents
- $\Box$  Gérer des versions d'un même document
- $\Box$  Envoyer des documents par mail
- $\Box$  Présentation de la vue "explorateur"
- Utiliser un document en mode déconnecté
- $\Box$  Créer des alertes sur un document, sur la bibliothèque
- Etre averti X jours avant une échéance
- $\Box$  Créer et utiliser des affichages personnels

## **2. LA RECHERCHE (30 MINUTES)**

- $\Box$  Présentation
- $\Box$  Les options
- $\Box$  La recherche de base
- $\Box$  Les opérateurs de recherche
- $\Box$  La recherche avancée

#### **TODO : ORGANISEZ TOUTES VOS TÂCHES (60 MINUTES)**

- $\Box$  Définition
- $\Box$  Utilisation de Microsoft To Do avec les tâches Outlook
- $\Box$  Créer, supprimer et restaurer des listes
- $\Box$  Personnaliser vos listes
- $\Box$  Créer, supprimer et restaurer des tâches
- $\Box$  Ajouter des échéances et des rappels à vos tâches
- $\Box$  Ajouter des étapes, de l'importance, des notes et des balises à vos tâches

## **ONENOTE : ORGANISER ET RÉUTILISER VOS NOTES**

#### **1. DÉCOUVRIR ONENOTE (30 MINUTES)**

- $\Box$  1. Découvrir OneNote (30 minutes)
- Rôle et fonctionnement
- $\Box$  OneNote Online et version application
- $\Box$  Ouvrir un bloc-notes
- $\Box$  Travailler avec les sections
- $\Box$  Organiser les pages

## **2. CRÉER ET INSÉRER DU CONTENU (60 MINUTES)**

- $\Box$  Créer sa première note
- Envoyer du contenu dans OneNote
- $\Box$  Créer des listes
- $\Box$  Insérer des tableaux
- $\Box$  Insérer des images, des captures d'écran
- $\Box$  Intégrer des fichiers
- $\Box$  Insérer des liens
- $\n **Desciner**\n$
- $\Box$  Enregistrer des fichiers audio et vidéo
- $\Box$  Ajouter des indicateurs et des balises
- $\Box$  Rechercher de l'information dans un bloc-notes

## **3. PARTAGER, COLLABORER (30 MINUTES)**

- $\Box$  Partager un bloc-notes
- $\Box$  Travailler à plusieurs sur OneNote
- $\Box$  Gérer l'historique des modifications

#### **FORMS : CRÉER DES FORMULAIRES**

#### **1. CRÉER UN NOUVEAU FORMULAIRE (30 MINUTES)**

- $\Box$  1. Créer un nouveau formulaire (30 minutes)
- Tour d'horizon de l'interface de Forms
- $\Box$  Formulaire et questionnaire
- $\Box$  Créer et paramétrer un formulaire
- $\Box$  Titre, thème, description et option multilingue

## **2. CRÉER LES DIFFÉRENTES QUESTIONS (60 MINUTES)**

- $\Box$  Ajouter des sections
- $\Box$  Ajouter une question de type texte
- Exiger une réponse numérique ou une date
- $\Box$  Questions à choix uniques et multiples
- $\Box$  Question de type évaluation
- $\Box$  Question de type classement
- Echelle de Likert
- $\Box$  Permettre la transmission de fichiers
- $\Box$  Paramétrer des options d'embranchement
- □ Particularités du Quizz

## **3. EXPLOITER LES RÉPONSES (30 MINUTES)**

- $\Box$  Partager, diffuser le formulaire
- $\Box$  Afficher les réponses
- Analyser les réponses dans Excel

#### **SWAY : CRÉER UNE PLAQUETTE INTERACTIVE (90 MINUTES)**

- $\Box$  Découvrir Sway
- $\Box$  Créer une présentation Sway
- $\Box$  Paramétrer un scénario
- $\Box$  Comprendre la notion de cartes
- Gérer du texte et des entêtes
- Ajouter des images d'arrière-plan aux différents blocs
- $\Box$  Insérer des images
- $\Box$  Grouper les images
- $\Box$  Choisir un design
- $\Box$  Paramétrer la navigation
- $\Box$  Dupliquer une présentation Sway
- $\Box$  Grouper des textes et des images